Mein kostenloser Web-Shop

# Vorlage für buchbare Dienstleistungen

Diese Vorlage zeigt Dir anhand von einem bereits aufgeschalteten Artikel, wie Du buchbare Dienstleistungen erfassen kannst.

Beispiel: Lomi Lomi Massage [\(https://shopmeister.ch/produkt/lomi-lomi-massage/\)](https://shopmeister.ch/produkt/lomi-lomi-massage/)

- Klicke in Deinem Dashboard auf den Menüpunkt «Produkte»
- Klicke dann auf den Knopf «Erstellen»

Auf den folgenden Bildschirmfotos kannst Du ersehen, wie der Artikel erfasst wurde. Du kannst Deine buchbaren Dienstleistungen nach dem gleichen Muster erfassen.

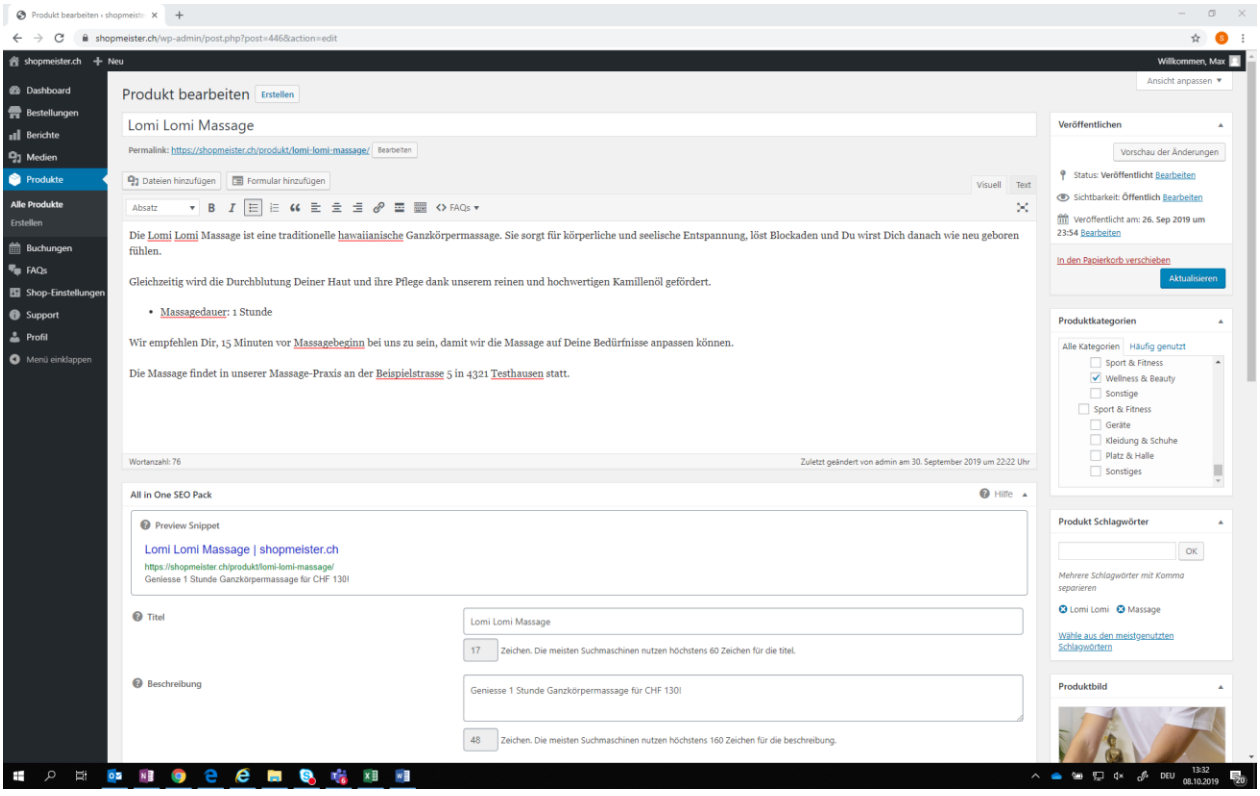

#### Mein kostenloser Web-Shop

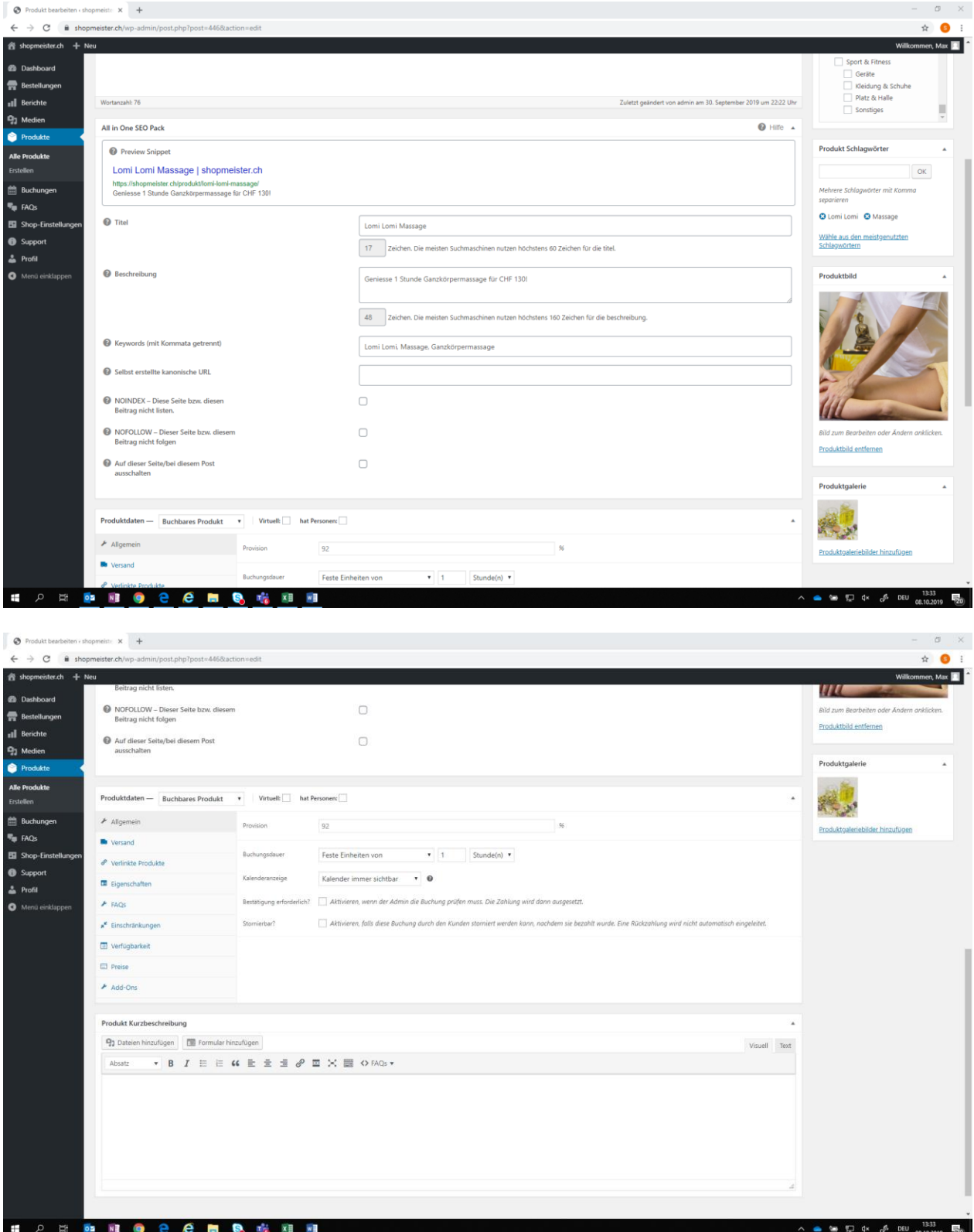

#### Mein kostenloser Web-Shop

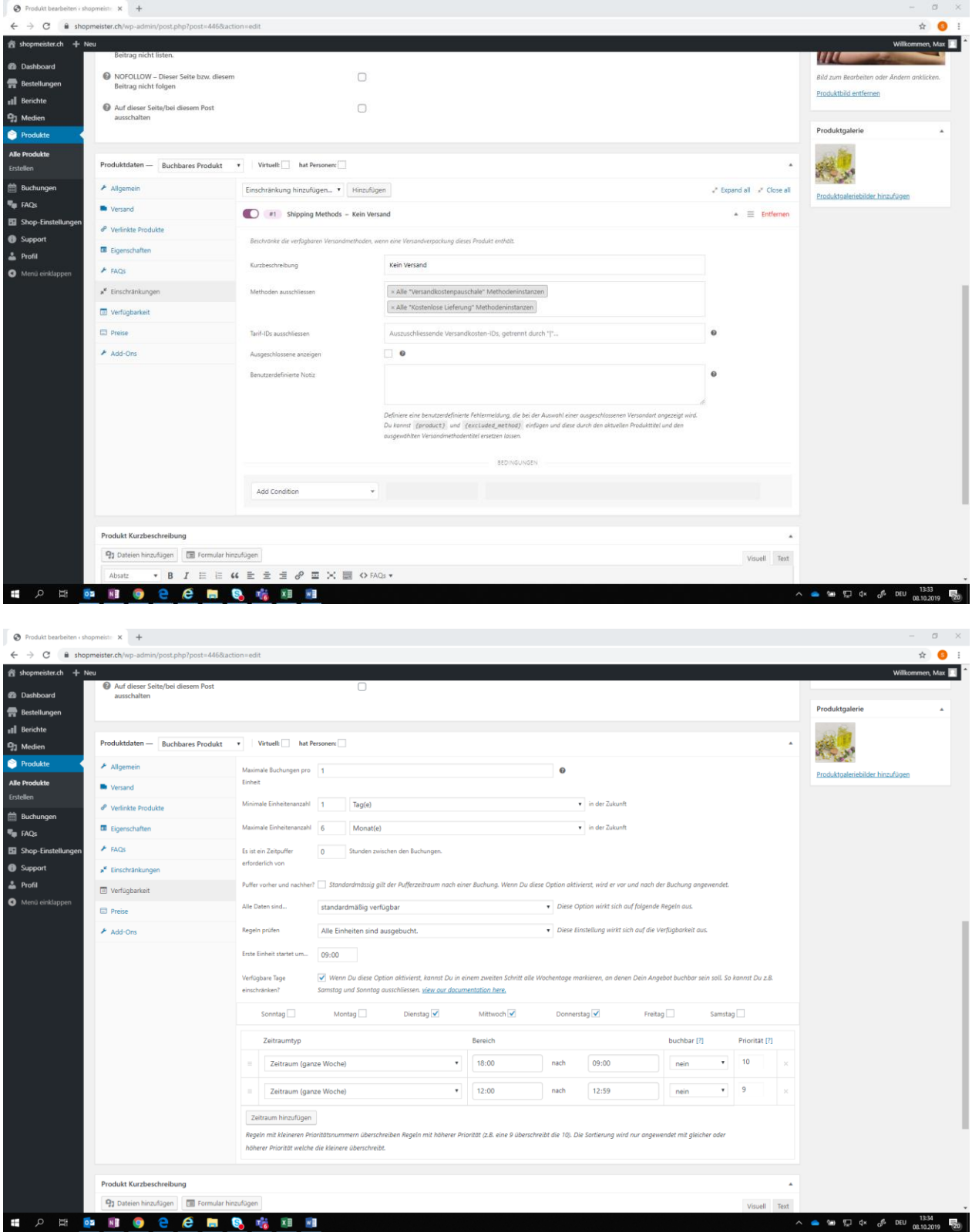

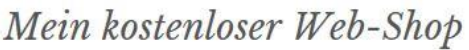

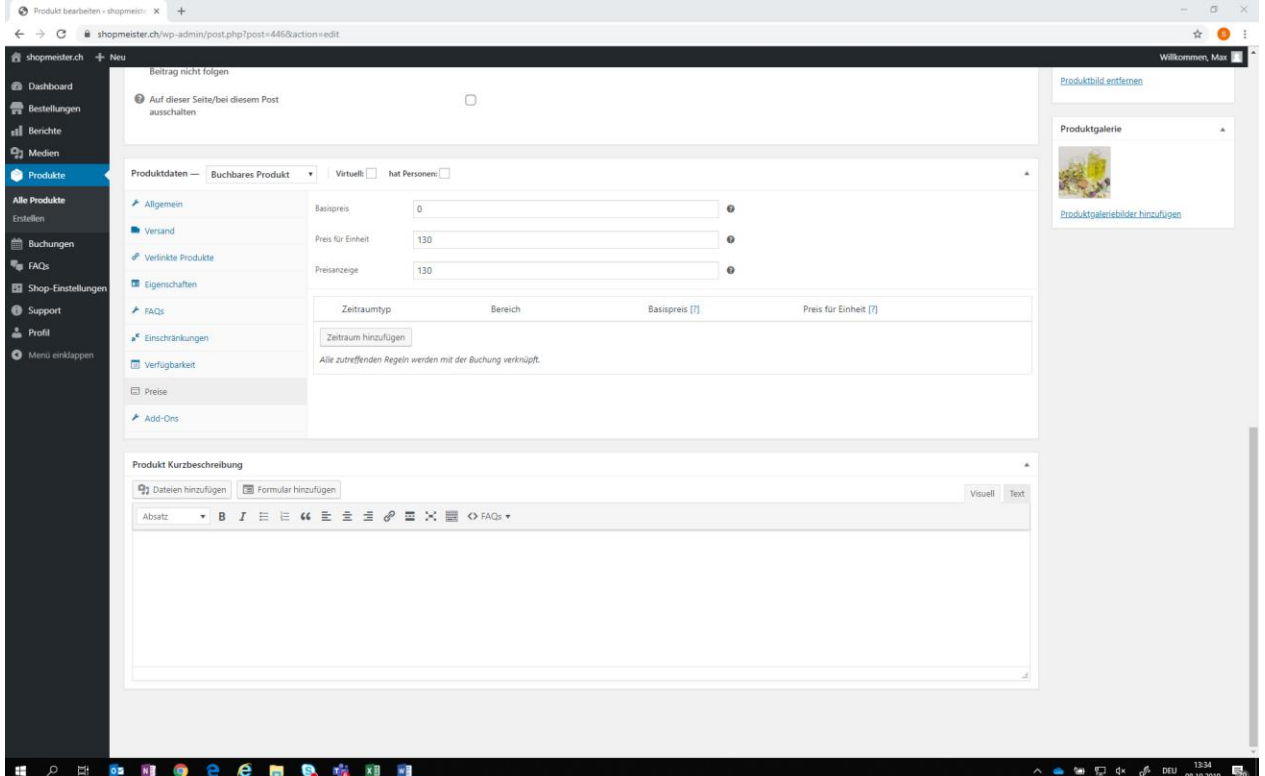

Klicke auf «Veröffentlichen», sobald Du fertig bist und der Artikel in Deinem Shop erscheinen soll.

Hast Du Fragen oder Probleme bei der Artikel-Erfassung? Wir helfen Dir gerne! Klicke entweder in Deinem Dashboard auf den Menüpunkt «Support» und erfasse Deine Frage oder sende uns eine Nachricht mit Deiner Frage an info@shopmeister.ch.